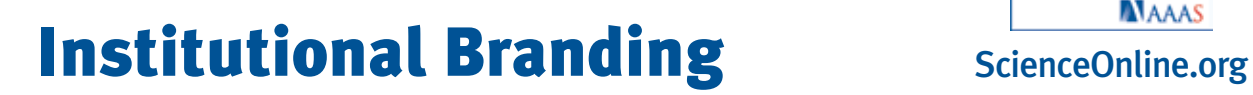

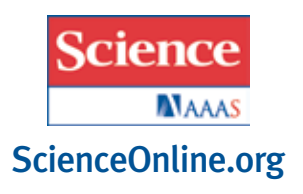

Add your institution's logo to the *Science* website.

Your users will be able to identify AAAS/*Science* content that your institution subscribes to by the appearance of its logo in the upper-right hand corner of each page.

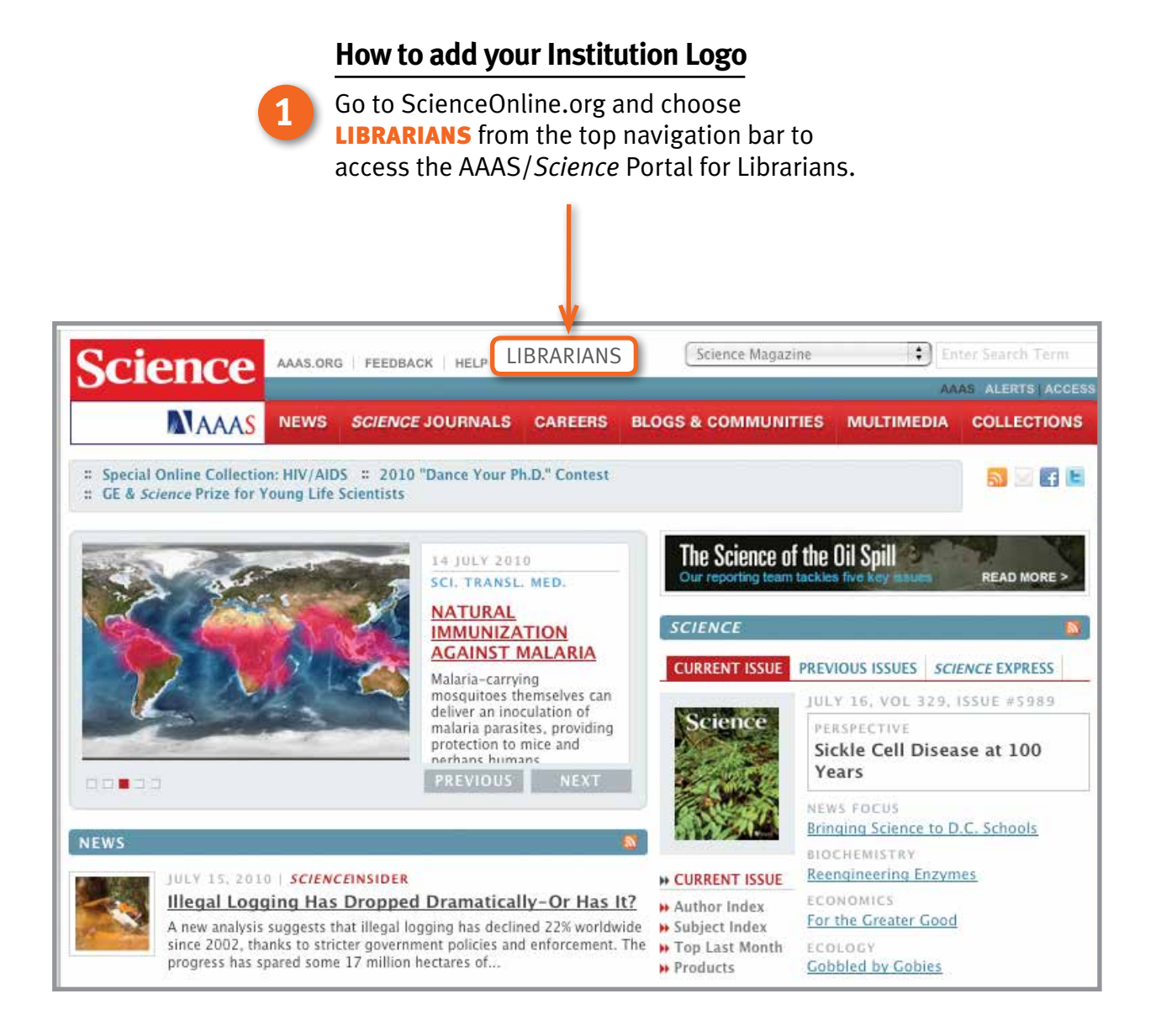

**2**

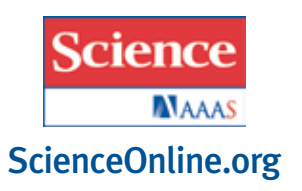

From the Help for Librarians menu located on the left-hand side, choose Manage your Account.

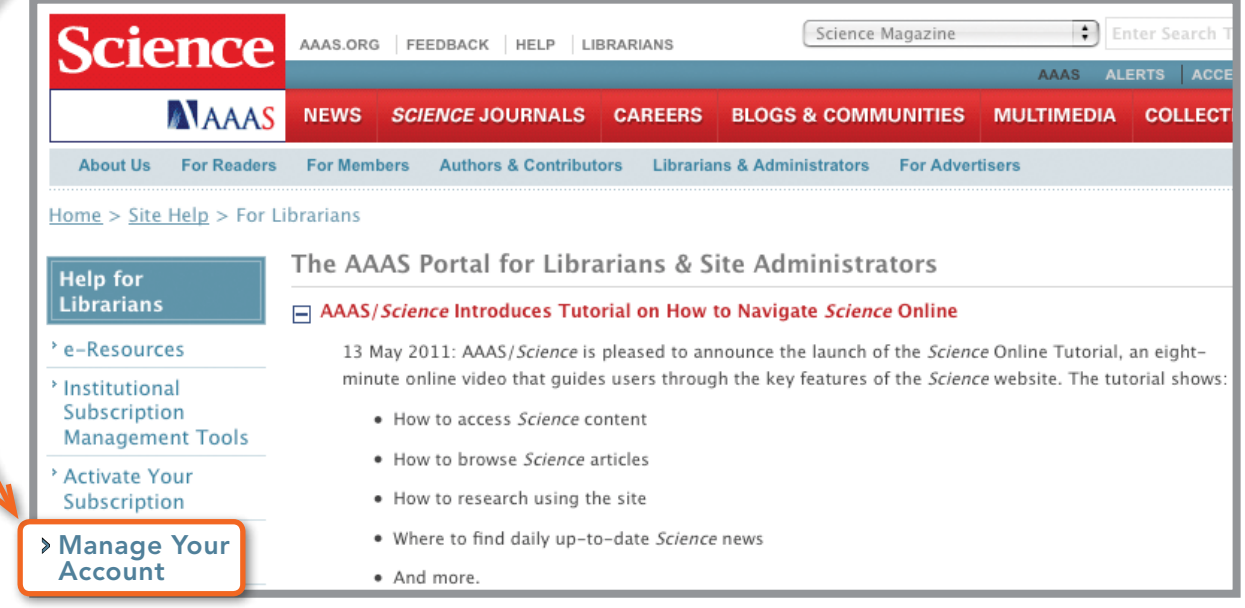

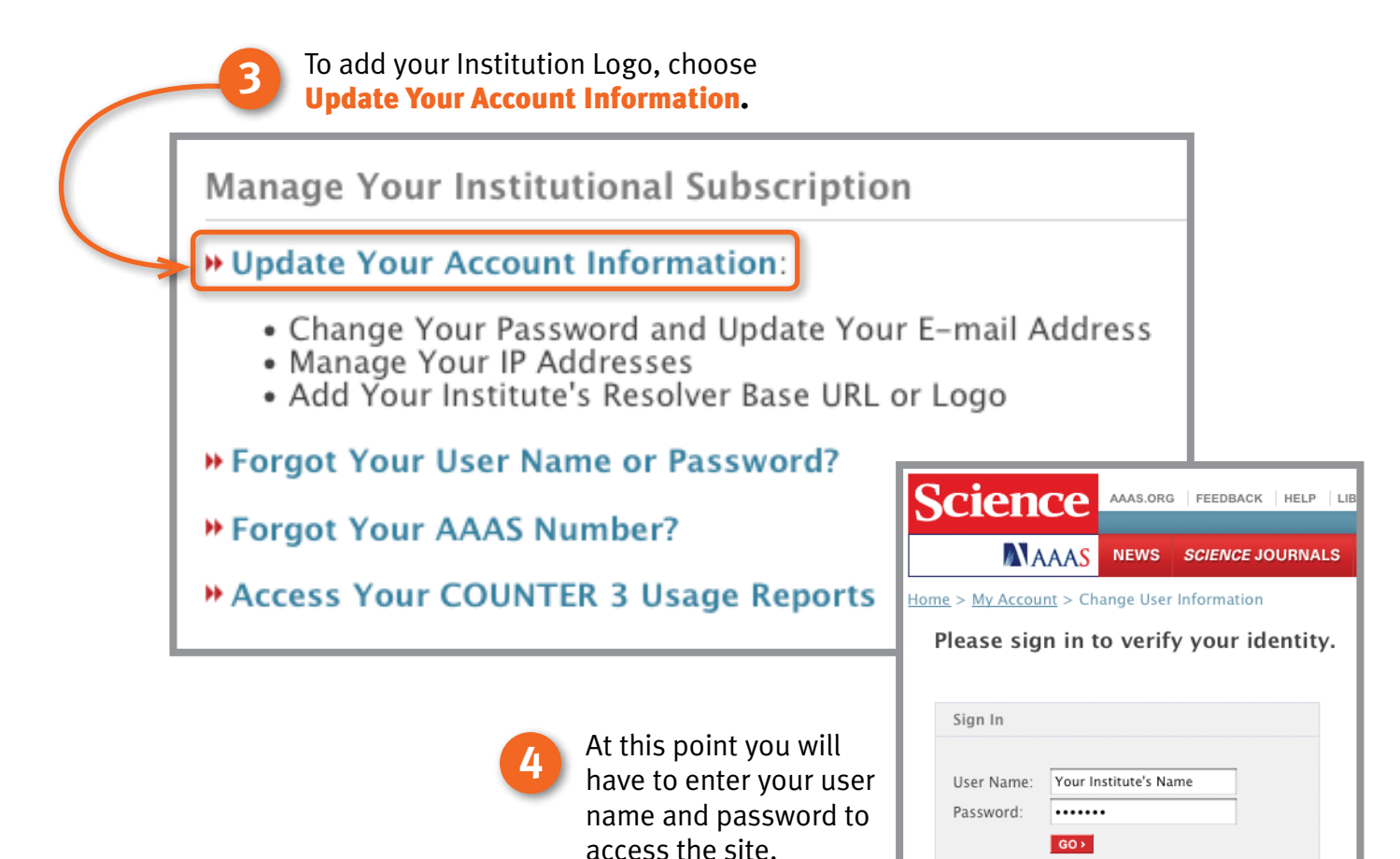

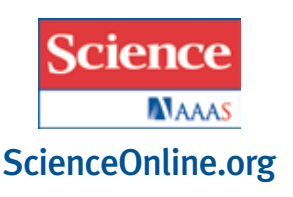

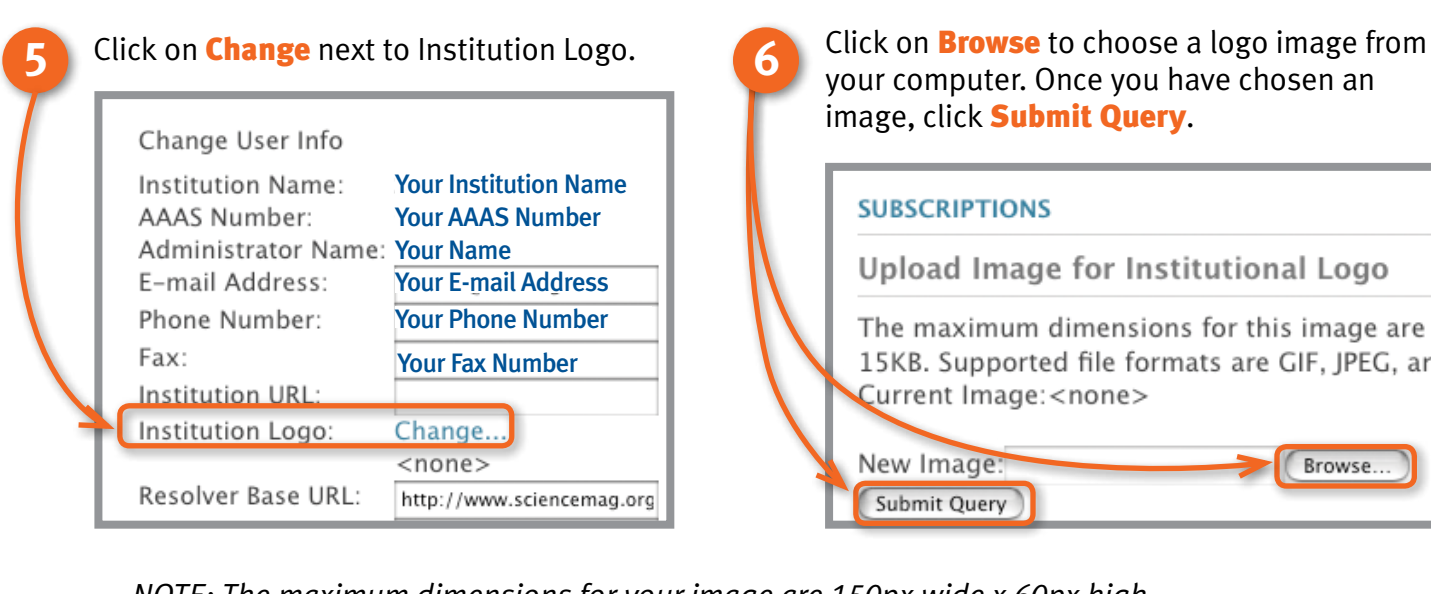

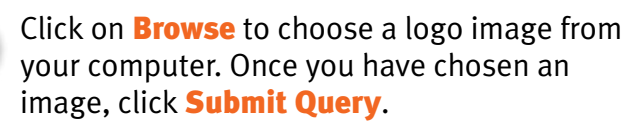

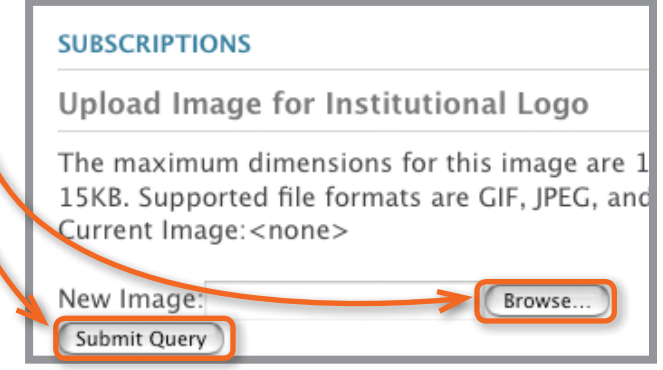

*NOTE: The maximum dimensions for your image are 150px wide x 60px high. Maximum file size is 15KB. Supported file formats are GIF, JPEG, and PNG.*

*If your image exceeds these dimensions, you will receive a notice that your image has been resized to meet the required dimensions. You can either accept the modified version of your image by clicking Accept This Image or Browse your files to choose an image that does meet the required dimensions.*

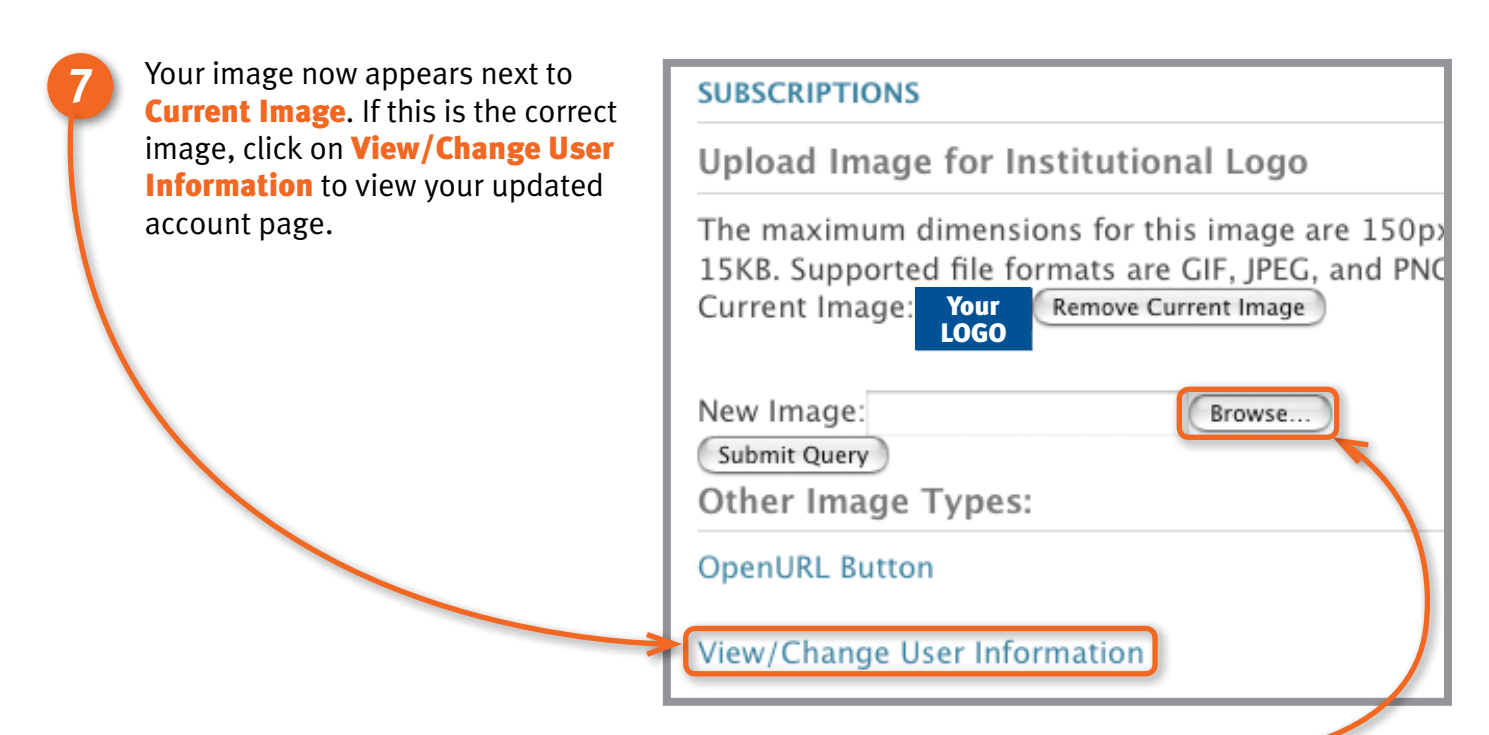

*If this is NOT the correct image, click the* Browse *button next to New Image to upload a different file from your computer. (You don't need to remove the current image in order to choose a different image. However, if you'd rather not have any image at this time, click* Remove Current Image.)

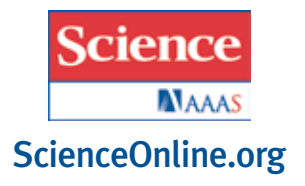

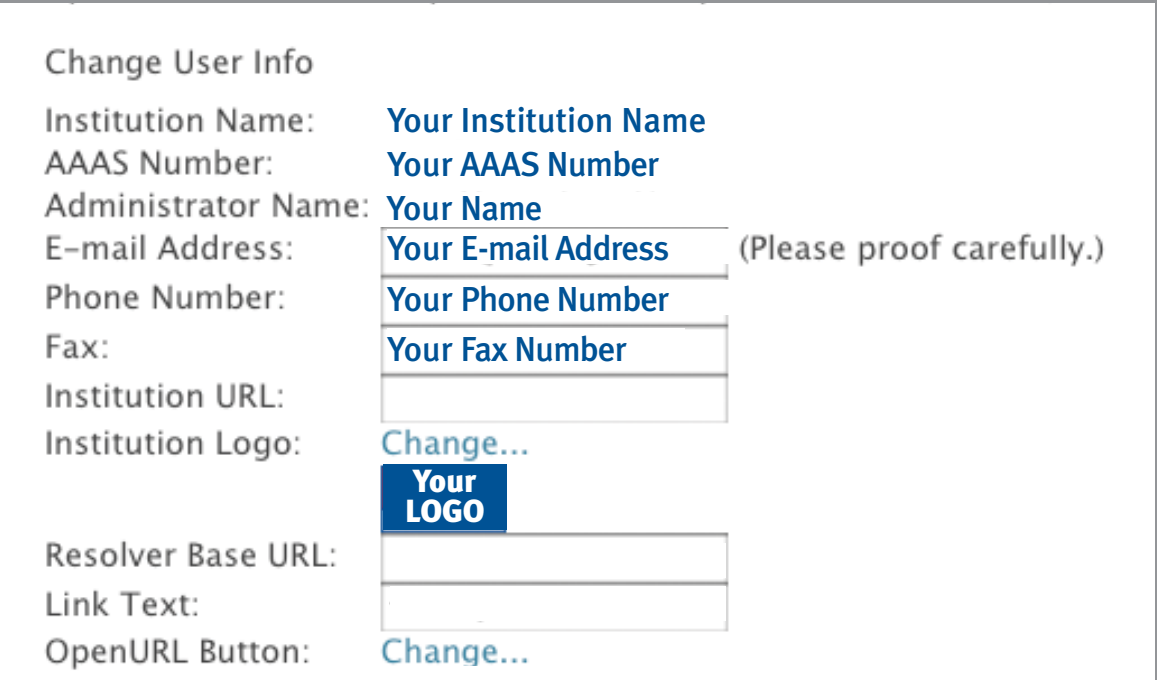

Note that this password is only used for account administration. It is no access Science content. If you do not wish to change your password at those fields blank.

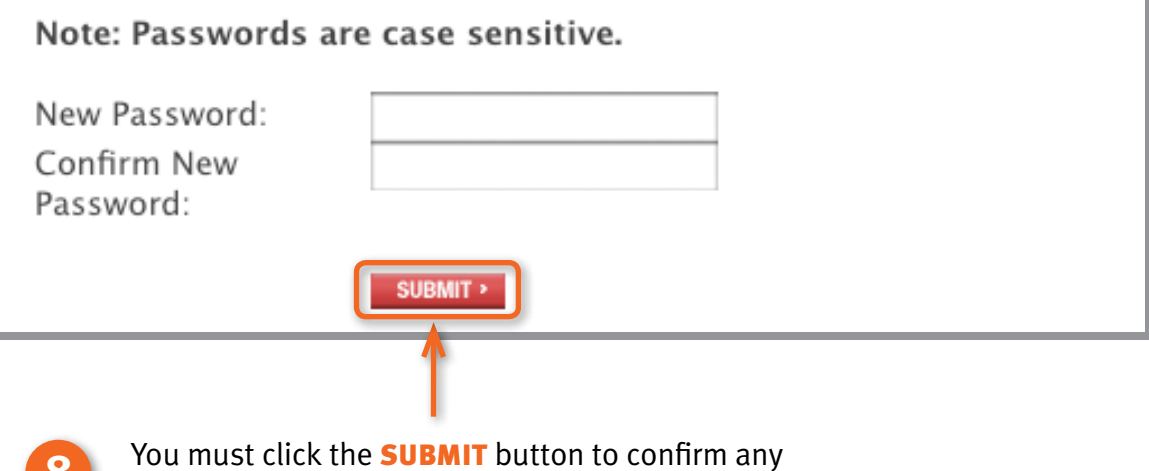

**8**

changes you made to your account, including the upload of your institutional logo.

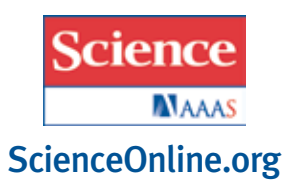

**9** Changes you have made to your account have been confirmed. Home > My Account > Change User Information Your Account Information Has Been Changed My Account Access Rights Confirmation has been e-mailed to you. If you changed your e-mail address, we have e-mailed both the e-mail address you specified and your old address (for security reasons). <sup>></sup> E-mail Alerts From now on, however, we will only use your new e-mail address. <sup>></sup> Change User Info Change Password Institution Name: Your Institution Name AAAS Number: Your AAAS Number **Forgot Password** IP Addresses: **Your IP Address 1** Forgot AAAS # Your IP Address 2 Your IP Address 3 Sign In **Administrator Contact Information** Librarians & Site Administrator Your Name Administrators: Name: Manage your institutional account E-mail Address: Your E-mail Address Phone Number: Your Phone Number Fax: Your Fax OpenURL Information User Tools Institution URL: My Science Institution Logo: Your LOGO My Science

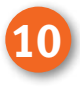

The image you chose for your **Institution Logo** will appear in the upper right-hand corner on the *Science* Website. Please allow a few minutes for the system to upload your image before viewing on the site.

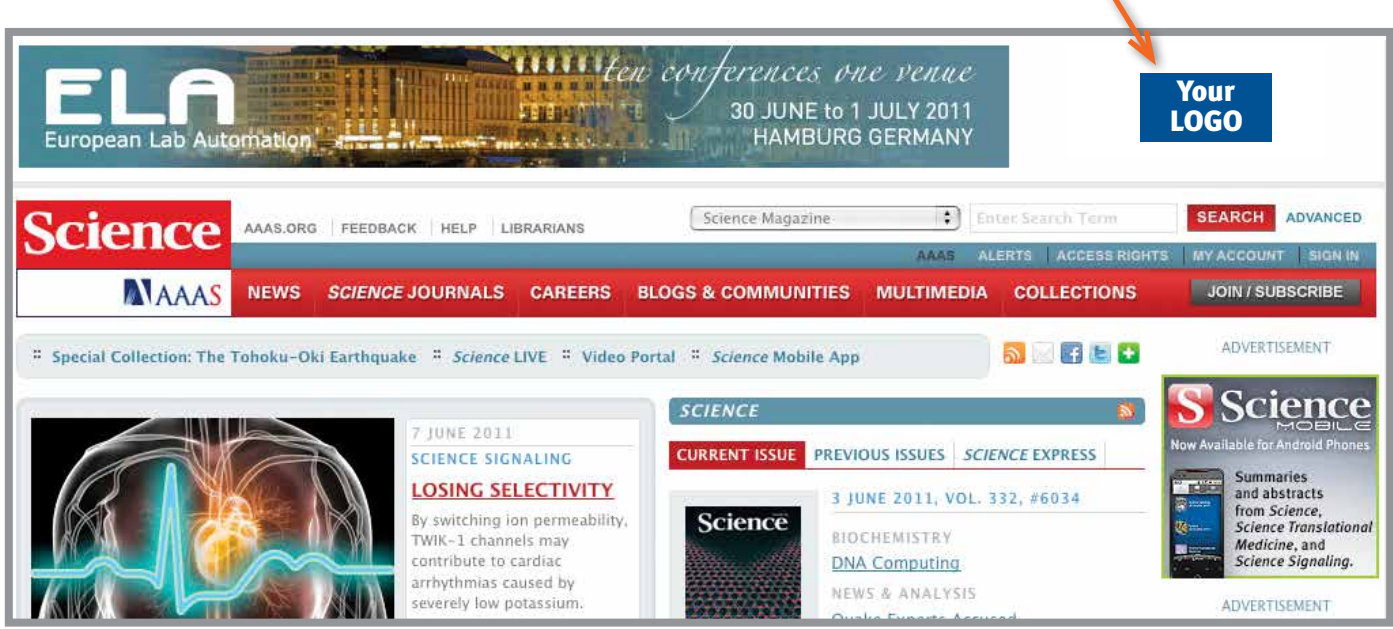

If you have any questions, please e-mail scienceonline@aaas.org or call +1-202-326-6730.